# *Beste leden en belangstellenden van Heemkundekring Myerle*

Begin van de afgelopen week is de jaarlijkse Rabobank ClubSupport actie weer gestart. Dit houdt in dat je, als je een betaalrekening bij de Rabobank hebt én lid bent van de coöperatie Rabobank, jouw favoriete verenigingen en clubs een financieel steuntje in de rug kunt bezorgen. In het werkgebied van Rabobank Peelland Zuid (waar Mierlo bij hoort) kun je Heemkundekring Myerle aanwijzen als favoriete vereniging. Als je bankiert bij een andere Rabobank dan kan dat helaas niet.

Indien je ons een warm hart toedraagt, breng dan a.u.b. één van jouw drie stemmen op onze vereniging uit?

Dat gaat als volgt:

# **Bij stemmen via Internet:**

- Via internet ga je naar ["Rabobank ClubSupport Actie"](https://www.rabobank.nl/leden/clubsupport).
- Vervolgens klik je op:

Je kunt nu stemmen op Rabo **ClubSupport** Stem 4 t/m 26 september op jouw favoriete clubs of verenigingen

**Stem nu** 

- Vervolgens log je in naar je Rabo bankrekening op de wijze zoals je altijd doet.
- Ga verder bij **Vervolg**

# **Bij stemmen via de Rabobank App:**

- Open de Rabobank bankieren App op de telefoon
- Klik onderaan op de knop Service

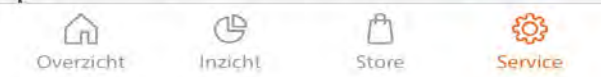

• Kies dan voor ClubSupport stemmen

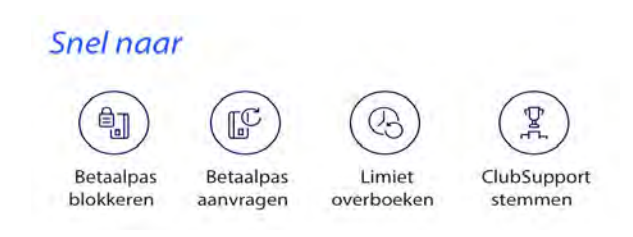

# **Vervolg**

• Dan klik op de oranje knop

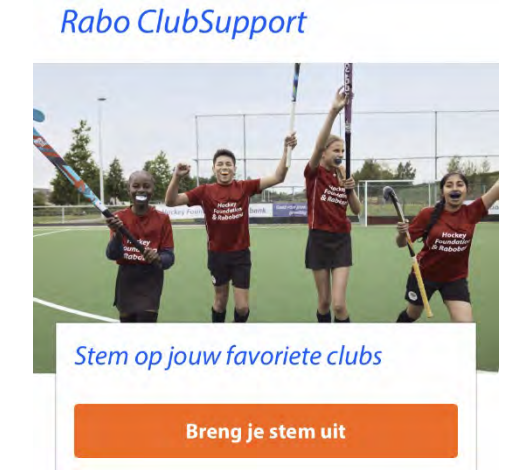

• Je komt dan in een scherm waar je de favorieten kunt selecteren, type de naam van je favoriete vereniging in. Type je als zoekwoord 'Myerle' in dan krijg je meteen onze vereniging.

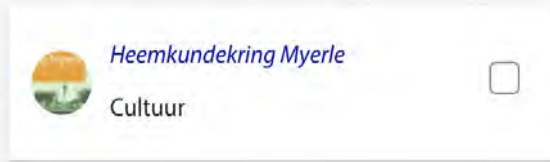

- Je kunt dan direct een vinkje in het vakje achter onze naam zetten.
- Of je klikt op onze naam en komt dan uit bij: (hier zie je ook het bestedingsdoel beschreven staan).
- Klik dan ook weer op de oranjeknop en je hebt ons als favoriet gekozen.
- Ga dan terug naar het overzicht via de onderste knop.

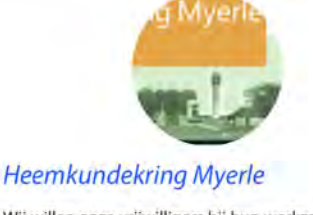

Wij willen onze vrijwilligers bij hun werkzaamheden ondersteunen en waarderen. Daarnaast vieren we in 2024 het 40-jarig bestaan en willen daar bij enkele activiteiten organiseren voor onze leden en de Mierlose gemeenschap.

> **Toevoegen aan selectie Terug naar het overzicht**

- Nu heb je één van uw drie stemmen klaargezet in de selectie. Elke organisatie mag je maar 1 stem geven en de stemmen kunnen pas echt worden uitgebracht als je drie verschillende clubs of verenigingen als favoriet gekozen hebt.
- Om de klaargezette stemmen ook echt uit te brengen klik je nog op STEMMEN en op STEM BEVESTIGEN.

# **En je bent klaar.**

Als je een stem hebt uitgebracht op Heemkundekring Myerle, hartelijk dank daarvoor.

*Vanaf 2 oktober worden de resultaten bekend gemaakt.*